#### **Précisions sur la manière de remplir les formulaires de demande d'aide et de paiement de la mesure 55.1.b du FEAMP relative aux mesures de santé publique en conséquence de la propagation de la Covid-19**

# Table des matières

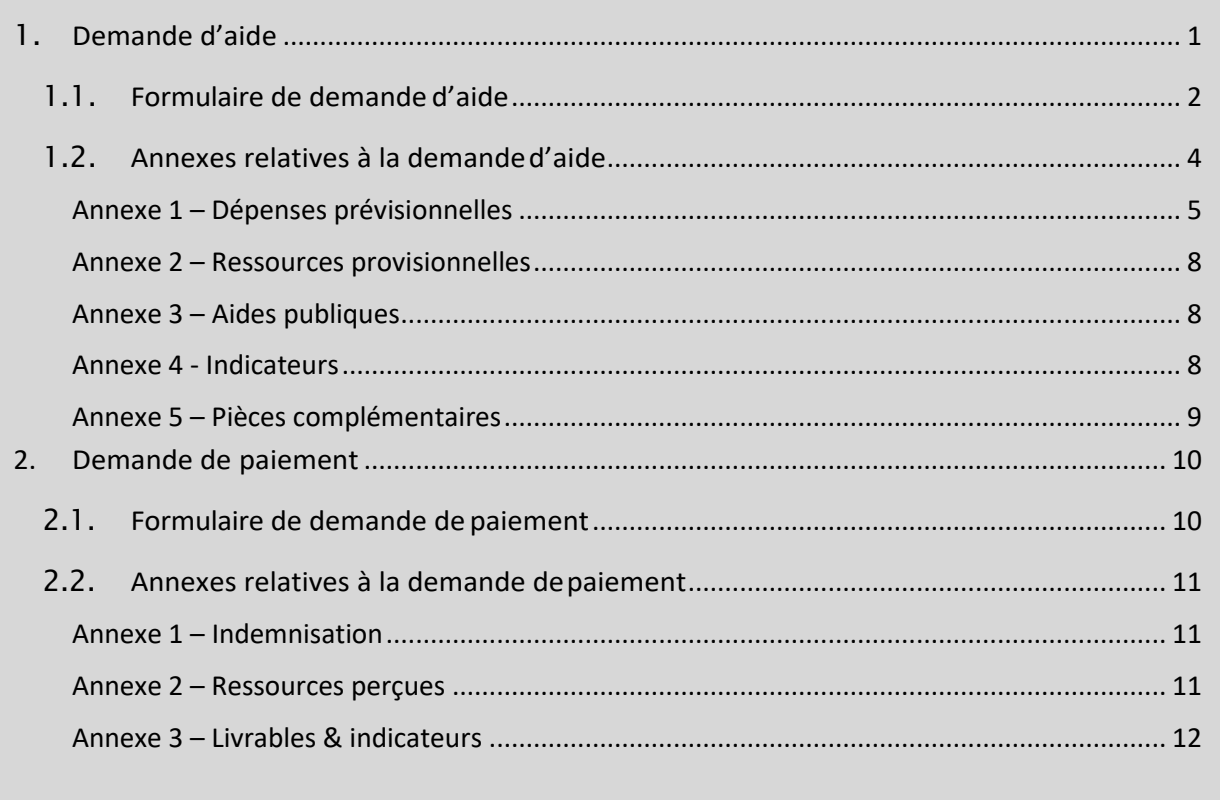

Cette notice apporte des précisions sur la manière de remplir les formulaires de demande d'aide et de paiement de la mesure 55.1.b du FEAMP relative aux mesures de santé publique en conséquence de la propagation de la Covid-19. La mesure vient compenser une partie de la perte du chiffre d'affaires des entreprises aquacoles entre le 1<sup>er</sup> février et le 31 décembre 2020.

# 1.Demande d'aide

<span id="page-0-0"></span>La demande d'aide peut être déposée jusqu'au 30 avril 2021 **par courrier** auprès de FranceAgriMer, service programme opérationnel et promotion, unité pêche, 12 rue Henri Rol-Tanguy, 93100 Montreuil. Pour toute question, l'unité pêche de FranceAgriMer est aussi joignable à l'adresse électronique suivante : up-feamp@franceagrimer.fr.

# 1.1. Formulaire de demande d'aide

<span id="page-1-0"></span>Le formulaire de demande d'aide se trouve sur le site Europe en France : [https://www.europe-en](https://www.europe-en-france.gouv.fr/fr/programmes-europeens-2014-2020/le-programme-national-feamp)[france.gouv.fr/fr/programmes-europeens-2014-2020/le-programme-national-feamp](https://www.europe-en-france.gouv.fr/fr/programmes-europeens-2014-2020/le-programme-national-feamp) sur l'encart « Demander l'attribution de l'aide » sur la droite. Il peut être complété informatiquement selon la méthode suivante :

#### **Remplissage et signature de formulaires PDF**

Pour permettre le remplissage d'un formulaire PDF dans Adobe Acrobat Reader DC, il faut d'abord aller dans le menu de la colonne de droite, et cliquer sur « remplir et signer ».

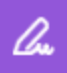

Une fois cet outil sélectionné, il est possible de compléter tous les champs requis. Le texte saisi peut être adapté au format des cases du formulaire.

Il est possible de changer la taille de la police, ou de redimensionner la zone de saisie.

1. Sous mesure du programme opérationnel : Le numéro de la mesure de santé publique est « 5500 »

- 2. Aides sollicitées dans le cadre de cette demande : A cocher : Union européenne (FEAMP) et Etat
	- 3. Identification du demandeur :

Remplir le chapeau avec le numéro SIRET puis remplir ensuite soit les champs relatifs à la personne physique (3.1)soit les champsrelatifs à la personnemorale (3.2)selon lesstatuts de l'entreprise. Il n'y a pas d'annexe 6 à compléter sur cette mesure.

> 3.3. Coordonnées de la personne à contacter pour le suivi de l'opération si différent du demandeur : cela peut être le comptable ou toute autre personne qui sera le point de contact des services instructeurs pour l'avancement du dossier.

4. Régime TVA du demandeur :

Ne pas remplir car sans objet

- 5. Coordonnées bancaires : à remplir intégralement
- 6. Présentation de l'opération : 6.1. Intitulé de l'opération

Ecrire « Mesures de santé publique en conséquence de la propagation de la Covid-19 »

6.2. Localisation géographique de l'opération

6.3. Calendrier prévisionnel de réalisation de l'opération Date début de l'opération :

- début de l'ouverture de la période indemnisable soit le 01/02/2020

- date de fin de l'opération : 31/12/2020

#### 6.4. Descriptif de l'opération

- « Je sollicite une aide pour venir pallier ma perte de chiffre d'affaires en 2020 en conséquence de la crise suscitée par l'épidémie de coronavirus sur le territoire national (non disponibilité des débouchés de commercialisation, baisse des prix, etc.). »
- Rappel : pour bénéficier de l'aide, l'entreprise a subi une perte minimale au moins égale à 20 % du chiffre d'affaires sur la période du 01/02/2020 au 31/12/2020 par rapport aux années précédentes (jusqu'à 5 ans) sur la même période (01/02-31/12).

Il n'y a pas d'annexe 7 à remplir dans le cadre de la mesure 55.1.b du FEAMP.

#### 6.5. Objectifs de l'opération

« Compensation d'une partie de la perte de chiffre d'affaires de mon entreprise à la suite de la crise sanitaire du Covid-19. Disposition prévue dans le cadre du règlement (UE) n° 508/2014 modifié. »

#### 6.6. Réalisations et résultats attendus de l'opération

« Compensation d'une partie de la perte de chiffre d'affaires de mon entreprise entre le 1<sup>er</sup> février et le 31 décembre 2020. »

#### 7. Plan de financement de l'opération :

7.3 Montant des aides sollicités au titre de l'opération

Le montant total de l'opération est égal au montant calculé sur les annexes 1 et 2 soit (50% [Perte CA –  $(CA_{\text{move}} * 20\%)$ 

Un montant minimal d'aide publique, en dessous duquel la participation financière ne sera pas accordée, est fixé à 1 500 €. Un plafond d'aide publique de 300 000 € est appliqué par projet.

Ne pas oublier de retrancher au montant l'éventuel versement obtenu au titre du fondsde solidarité pour les mois de mars à décembre 2020.

La mesure 55.1.b étant financée à 100 % par des aides FEAMP et des aides d'Etat, le demandeur veillera à remplir les montants FEAMP et Etat avec respectivement 75 % pour le FEAMP et 25 % pour l'Etat. En pratique, il s'agit de reporter les montants de l'annexe 2 – ressources prévisionnelles, à savoir le montant de la cellule C28 pour le FEAMP et C30 pour les contreparties nationales.

> 9. Engagement du demandeur ou son représentant légal (cf. notice de demande d'aide, [https://www.europe-en-france.gouv.fr/sites/default/files/notice\\_5233401.pdf,](https://www.europe-en-france.gouv.fr/sites/default/files/notice_5233401.pdf) point 9, pages 10-11)

10. Liste des pièces justificatives

 Il est préférable de cocher la case « j'autorise la transmission » pour faciliter et accélérer l'instruction entre les services de FAM, l'ASP et la DPMA.

Cocher « pièce jointe » dans la liste des pièces à fournir :

- formulaire de demande d'aide complété et signé
- relevé d'identité bancaire
- attestation de régularité sociale délivrée par les organismes sociaux (2019)
- attestation de régularité fiscale délivrée par l'organisme collecteur d'impôt (2019)
- le cas échéant preuve de la représentation légale ou du pouvoir donné pour un demandeur agissant en qualité de représentant légal ou en vertu d'un pouvoir qui lui est donné : convention de mandat ou pouvoir ou procuration ou délégation de pouvoir et pièce d'identité du mandant et du mandataire.
- le cas échéant, le statut de copropriété
- annexes 1, 2, 3, 4 et 5
- pour les personnes physiques :
- o pièce d'identité
- pour les entreprises :
	- o extrait K-bis de moins de 3 mois (fait office de document attestant la capacité du représentant légal à solliciter l'aide) ou l'extrait K pour les entreprises individuelles ;
	- o document attestant la capacité du représentant légal à solliciter l'aide.

Signature et date de la demande

#### Attention :

Il faut distinguer le mandataire, du représentant légal.

- Le mandataire est une personne physique ou morale, externe à l'entreprise, chargée du suivi du dossier pour le compte de l'entreprise. Dans ce cas, il est nécessaire conformément au point 3.1 de la notice demande d'aide que soient fournies les pièces d'identité du mandant et mandataire, la date et signatures des 2 parties et l'accord donné pour la représentation. Les cases « représentation par mandataire » au point 3.2 du formulaire demande d'aide ainsi que la case dans les pièces justificatives « preuve de la représentation légale ou du pouvoir donné … » doivent également être cochées le cas échéant, autrement sans objet.
- Le représentant légal est la personne habilitée à engager la responsabilité de l'entreprise. Lors de l'instruction, on va s'assurer que la personne qui signe les documents qui engagent la structure (demande d'aide, convention, demande de paiement) a bien la capacité à le faire. 2 cas possibles :
	- o Soit la personne est dûment identifiée dans les statuts et/ou Kbis de l'entreprise auquel cas, aucun document supplémentaire n'est exigé ;
	- o Soit la personne n'est pas identifiée dans les statuts/Kbis. C'est là que le service instructeur va vérifier qu'il s'agit bien du représentant légal ou d'une personne dûment habilitée à le faire (par délégation de signature). Dans ce cas, le bénéficiaire peut bien évidemment charger une personne au sein de la structure de constituer le dossier, c'est dans ce cas qu'elle indique les "coordonnées de la personne à contacter pour le suivi de l'opération". Cette personne constitue le dossier et remet les pièces signées par la personne dûment habilitée au service instructeur.

# <span id="page-3-0"></span>1.2. Annexes relatives à la demande d'aide

Les annexes relatives à la demande d'aide sont en ligne sur le site Europe en France : [https://www.europe](https://www.europe-en-france.gouv.fr/fr/programmes-europeens-2014-2020/le-programme-national-feamp)[en-france.gouv.fr/fr/programmes-europeens-2014-2020/le-programme-national-feamp.](https://www.europe-en-france.gouv.fr/fr/programmes-europeens-2014-2020/le-programme-national-feamp) Elles se trouvent en bas de la page : cliquer sur le « + » au niveau de « mesures nationales » et sur le « + » au niveau de « mesure 55.1.b : mesures de santé publique », qui rassemble les documents liés à la mesure. Les annexes sont à remplir sur Excel afin de profiter directement des formules pré-rentrées.

## Annexe 1 – Dépenses prévisionnelles de l'opération

## <span id="page-4-0"></span>Partie introductive

 $\overline{\phantom{a}}$ 

- Identification du demandeur : à remplir
- Identification de l'opération : déjà complété
- Cocher la case « le demandeur déclare ne pas produire des organismes génétiquement modifiés », dans le cas contraire, la demande est inéligible (cf. article 46 du règlement n°508/2014 relatif au FEAMP : « l'aide n'est pas accordée à l'élevage d'organismes génétiquement modifiés »)
- Pour les demandeurs des régions ultrapériphériques (RUP) uniquement, cocher la case « le demandeur des RUP déclare ne pas avoir fait appel à la mesure 70 bis relative à un régime de compensation des pertes économiques résultant de la propagation de la Covid-19 » pour attester d'un non recours à ladite mesure.

# Déclarations de perte de chiffre d'affaires aquacole

Le chiffre d'affaires aquacole correspond à la vente des produits aquacoles à tout stade d'élevage et selon tout type de transformation et de présentation.

#### **Quatre cas de figure sont prévus : remplir uniquement le tableau du cas approprié à sa situation**

- Cas 1 : entreprise dont la comptabilité est attestée et qui peut justifier de 6 années de chiffre d'affaires

\* Remplir le tableau à partir des montants de chiffre d'affaires attestés du 1er février au 31 décembre pour les années 2020 à 2015 dans les cellules C25 à C30.

\* Le chiffre d'affaires de référence (moyenne olympique<sup>1</sup> des chiffres d'affaires de 2015 à 2019) se calcule automatiquement à la cellule C31. Le chiffre d'affaires de référence correspond au **CAmoyen**.

\* Le calcul de la perte de chiffre d'affaires entre 2020 et le chiffre d'affaires de référence se calcule automatiquement au niveau de la case « Calcul de la perte de chiffre d'affaires sur la période 1er février – 31 décembre 2020 par rapport à la moyenne olympique sur la même période des années précédentes » à la cellule C33. Il correspond à **Perte CA**.

\* Le calcul de l'indemnisation avant déduction du fonds de solidarité se calcule automatiquement en appliquant la formule suivante : 50 % [Perte CA – (CA<sub>moyen</sub> \* 20%)] à la cellule C34.

- Cas 2 : entreprise dont la comptabilité est attestée, mais qui ne peut pas justifier de 6 années de chiffre d'affaires

\* Remplir dans le tableau le chiffre d'affaires du 1er février au 31 décembre 2020 à partir du montant attesté à la cellule C40.

\* Remplir les chiffres d'affaires des années précédentes à partir des montants attestés en fonction de la situation (1, 2, 3 ou 4 années de chiffres d'affaires attestés) dans les cellules C41 à C44.

\* **Calculer** (le calcul ne se fait pas automatiquement) le chiffre d'affaires de référence en fonction de votre situation et **reporter ensuite le montant dans la cellule C45**. L'encadré vert à droite de la feuille de calcul

 $1$  La moyenne olympique correspond dans ce cas à la moyenne triennale, en excluant la valeur la plus élevée et la valeur la plus faible.

présente les différentes situations possibles :

**Situation n°1 :** l'entreprise a 4 années d'historique de chiffres d'affaires, le chiffre d'affaires de référence est égal à la moyenne des chiffres d'affaires sur la période 1<sup>er</sup> février-31 décembre de 2016 à 2019, en excluant la valeur la plus élevée et la valeur la plus faible (ce qui correspond de fait à la moyenne des deux années restantes).

**Situation n°2 :** l'entreprise a 3 années d'historique de chiffres d'affaires, le chiffre d'affaires de référence est à la moyenne des chiffres d'affaires sur la période 1<sup>er</sup> février-31 décembre de 2017 à 2019.

**Situation n°3 :** l'entreprise a 2 années d'historique de chiffre d'affaires, le chiffre d'affaires de référence est égal à la moyenne des chiffres d'affaires sur la période 1<sup>er</sup> février-31 décembre des années 2018 et 2019.

**Situation n°4 :** l'entreprise a une seule année d'historique de chiffre d'affaires, le chiffre d'affaires de référence est celui de 2019 sur la période 1<sup>er</sup> février-31 décembre.

**Situation n°5 :** l'entreprise est créée en 2020. En cas de reprise d'une exploitation existante et de poursuite d'une activité similaire, et si l'exploitant a racheté le stock, le chiffre d'affaires des années précédentes sera issu de l'ancienne entreprise. Dans ce cas, si l'ancienne entreprise peut justifier de 6 années de chiffres d'affaires, se reporter au cas 1 et remplir le tableau associé. Dans le cas contraire, se reporter à une des situations ci-dessus.

Le chiffre d'affaires de référence correspond au **CAmoyen**.

 $\overline{a}$ 

\* Le calcul de la perte de chiffre d'affaires entre 2020 et le chiffre d'affaires de référence se calcule automatiquement au niveau de la case « Calcul de la perte de chiffre d'affaires sur la période 1<sup>er</sup> février – 31 décembre 2020 par rapport à la moyenne sur la même période des années précédentes » à la cellule C48. Il correspond à **Perte CA**.

\* Le calcul de l'indemnisation avant déduction du fonds de solidarité se calcule automatiquement en appliquant la formule suivante : 50 % [Perte CA – (CAmoyen \* 20%)] à la cellule C49.

- Cas 3 : entreprise au micro BA qui ne peut pas fournir des données comptables attestées, et qui peut justifier de 6 années de chiffre d'affaires

\* Remplir le chiffre d'affaires 2020 (correspondant à la déclaration effectuée en 2021) dans le tableau à la cellule C58.

\* Remplir les chiffres d'affaires des années précédentes à partir des montants mentionnés dans les déclarations fiscales sur les revenus des années 2015 à 2019 (soit les déclarations effectuées en n+1) dans les cellules C59 à C63.

\* Remplir le cas échéant la cellule D58 en additionnant les différentes aides et subventions de crise perçues en 2020 au titre des conséquences de la crise sanitaire (exonérations et réductions de cotisations sociales et patronales, indemnisations d'activité partielle de l'entreprise, aides des collectivités territoriales), pour celles qui ne font pas partie des recettes portées dans la déclaration de revenus. Ces aides sont ainsi intégrées au calcul du chiffre d'affaires 2020.

\* La colonne E du tableau «  $11/12$  du CA annuel » calcule automatiquement  $11/12<sup>e</sup>$  des chiffres d'affaires déclarés dans la colonne C. Cela permet de prendre en compte, en lissant sur l'année, la période d'éligibilité de la mesure comprise entre le 1<sup>er</sup> février et le 31 décembre 2020, et aussi de prendre en compte cette période pour les années 2015 à 2019 permettant de calculer le chiffre d'affaires de référence.

\* Le chiffre d'affaires de référence (moyenne olympique<sup>2</sup> des chiffres d'affaires de 2015 à 2019) se calcule automatiquement à la cellule E64, qui tient compte de la période d'éligibilité 1<sup>er</sup> février-31 décembre. Le chiffre d'affaires de référence correspond au **CAmoyen**.

\* Le calcul de la perte de chiffre d'affaires entre 2020 et le chiffre d'affaires de référence se calcule automatiquement au niveau de la case « Calcul de la perte de chiffre d'affaires sur 11 mois en 2020 par rapport à la moyenne olympique sur la même période des années précédentes » à la cellule C67. Il correspond à **Perte CA**.

<sup>2</sup> La moyenne olympique correspond dans ce cas à la moyenne triennale, en excluant la valeur la plus élevée et la valeur la plus faible.

\* Le calcul de l'indemnisation avant déduction du fonds de solidarité se calcule automatiquement en appliquant la formule suivante : 50 % [Perte CA – (CAmoyen \* 20%)] à la cellule C68.

- Cas 4 : entreprise au micro BA qui ne peut pas fournir des données comptables attestées, et qui ne peut pas justifier de 6 années de chiffre d'affaires

\* Remplir le chiffre d'affaires 2020 (correspondant à la déclaration effectuée en 2021) dans le tableau à la cellule C76.

\* Remplir les chiffres d'affaires des années précédentes à partir des montants mentionnés dans les déclarations fiscales sur les revenus des années précédentes (soit les déclarations effectuées en n+1) en fonction de la situation (1, 2, 3 ou 4 années d'historique de chiffres d'affaires) dans les cellules C77 à C80.

\* Remplir le cas échéant la cellule D76 en additionnant les différentes aides et subventions de crise perçues en 2020 au titre des conséquences de la crise sanitaire (exonérations et réductions de cotisations sociales et patronales, indemnisations d'activité partielle de l'entreprise, aides des collectivités territoriales), pour celles qui ne font pas partie des recettes portées dans la déclaration de revenus. Ces aides sont ainsi intégrées au calcul du chiffre d'affaires 2020.

\* La colonne E « 11/12 du CA annuel » calcule automatiquement  $11/12^e$  des chiffres d'affaires déclarés dans la colonne C. Cela permet de prendre en compte, en lissant sur l'année, la période d'éligibilité de la mesure comprise entre le  $1<sup>er</sup>$  février et le 31 décembre 2020, et aussi de prendre en compte cette période pour les années précédentes permettant de calculer le chiffre d'affaires de référence.

\* **Calculer** (le calcul ne se fait pas automatiquement) le chiffre d'affaires de référence à partir des montants indiqués dans les **cellules C77 à C80** en fonction de votre situation et **reporter ensuite le montant dans la cellule C81**. **Le calcul des 11/12<sup>e</sup> du CA moyen se fait alors automatiquement en E81, cellule qui correspond au CA de référence.** L'encadré vert à droite de la feuille de calcul présente les différentes situations possibles : **Situation n°1 :** l'entreprise a 4 années d'historique de chiffres d'affaires, le chiffre d'affaires de référence est égal à la moyenne des chiffres d'affaires sur 11 mois de 2016 à 2019, en excluant la valeur la plus élevée et la valeur la plus faible (ce qui correspond de fait à la moyenne des deux années restantes).

**Situation n°2 :** l'entreprise a 3 années d'historique de chiffres d'affaires, le chiffre d'affaires de référence est à la moyenne des chiffres d'affaires sur 11 mois de 2017 à 2019.

**Situation n°3 :** l'entreprise a 2 années d'historique de chiffre d'affaires, le chiffre d'affaires de référence est égal à la moyenne des chiffres d'affaires sur 11 mois des années 2018 et 2019.

**Situation n°4 :** l'entreprise a une seule année d'historique de chiffre d'affaires, le chiffre d'affaires de référence est celui de 2019 sur 11 mois.

**Situation n°5 :** l'entreprise est créée en 2020. En cas de reprise d'une exploitation existante et de poursuite d'une activité similaire, et si l'exploitant a racheté le stock, le chiffre d'affaires des années précédentes sera issu de l'ancienne entreprise. Dans ce cas, si l'ancienne entreprise peut justifier de 6 années de chiffres d'affaires, se reporter au cas 1 et remplir le tableau associé. Dans le cas contraire, se reporter à une des situations ci-dessus.

Le chiffre d'affaires de référence correspond au **CAmoyen**.

\* Le calcul de la perte de chiffre d'affaires entre 2020 et le chiffre d'affaires de référence se calcule automatiquement au niveau de la case « Calcul de la perte de chiffre d'affaires 11 mois en 2020 par rapport à la moyenne sur la même période des années précédentes » à la cellule C84. Il correspond à **Perte CA**.

\* Le calcul de l'indemnisation avant déduction du fonds de solidarité se calcule automatiquement en appliquant la formule suivante : 50 % [Perte CA – (CAmoyen \* 20%)] à la cellule C85.

#### **\* Les attestations de chiffres d'affaires fournies par un centre de gestion ou un expert-comptable (cas 1 et 2) :**

Pour les entreprises faisant appel à un **centre de gestion** ou un **expert-comptable**, les attestations de chiffres d'affaires fournies doivent impérativement concerner la période 1<sup>er</sup> février-31 décembre pour l'année 2020, mais aussi pour les années précédentes (jusqu'aux 6 années précédentes en fonction de l'ancienneté de l'entreprise).

Au chiffre d'affaires du 1er février au 31 décembre 2020 doivent être **intégrées les éventuelles aides et** 

**subventions reçues en 2020 en raison de la Covid-19** (aides des collectivités, exonérations de cotisations et les indemnisations d'activité partielle de l'entreprise).

Pour le calcul du chiffre d'affaires des **années précédentes** du 1er février au 31 décembre, les **subventions publiques de crise sont exclues**.

**\* Les entreprises au micro-BA ne faisant pas appel à un centre de gestion ou un expert-comptable (cas 3 et 4) :**

Les montants de chiffres d'affaires 2020, et des années précédentes, sont justifiées par la déclaration fiscale. A noter, au chiffre d'affaires 2020 doivent être **intégrées les éventuelles aides et subventions reçues en 2020 en raison de la Covid-19** (aides des collectivités, exonérations de cotisations et les indemnisations d'activité partielle de l'entreprise). Pour le calcul du chiffre d'affaires des **années précédentes**, les **subventions publiques de crise sont exclues**. L'annexe 1 à compléter permet d'appliquer un taux de 11/12<sup>e</sup> à chaque montant déclaré, afin de correspondre à la période d'éligibilité prévue par le règlement FEAMP, à savoir du 1 er février au 31 décembre 2020.

## Date et signature

Cadre à remplir par le comptable public, le commissaire aux comptes, le centre de gestion ou l'expert-comptable, à défaut de fourniture des éléments comptables probants attestant du calcul de la perte de chiffre d'affaires :

Ce cadre est à remplir **uniquement** par le centre de gestion ou l'expert-comptable, dans le cas où les données de chiffre d'affaires aquacoles sur la période du 1<sup>er</sup> février au 31 décembre pour les années 2020 à 2015 attestée par le centre de gestion ou un expert-comptable ne sont pas fournies comme pièces justificatives.

## Annexe 2 – Ressources provisionnelles

<span id="page-7-0"></span>Remplir les montants perçus au titre du fonds de solidarité national (cellule C13) et au titre du fonds de solidarité régional (cellule C15). Ces montants sont déduits du montant de l'indemnisation. Pour le reste, les cellules sont remplies automatiquement à l'aide des informations remplies en annexe 1.

## Annexe 3 – Aides publiques

<span id="page-7-1"></span>L'ensemble des aides publiques (européenne, nationale ou régionale) perçues par le bénéficiaire sont ici à renseigner. Attention elles ne concernent que les années 2019, 2018 et 2017. Les aides perçues en 2020 si elles relèvent du fonds de solidarité sont à renseigner dans l'annexe 2. Pour rappel, les autres aides publiques perçues en 2020 en raison de la Covid-19 (aides des collectivités, exonérations de cotisations et les indemnisations d'activité partielle de l'entreprise) doivent par ailleurs être intégrées au calcul du chiffre d'affaires 2020.

## Annexe 4 - Indicateurs

<span id="page-7-2"></span>Seuls certains indicateurs sont à compléter :

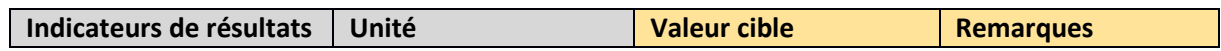

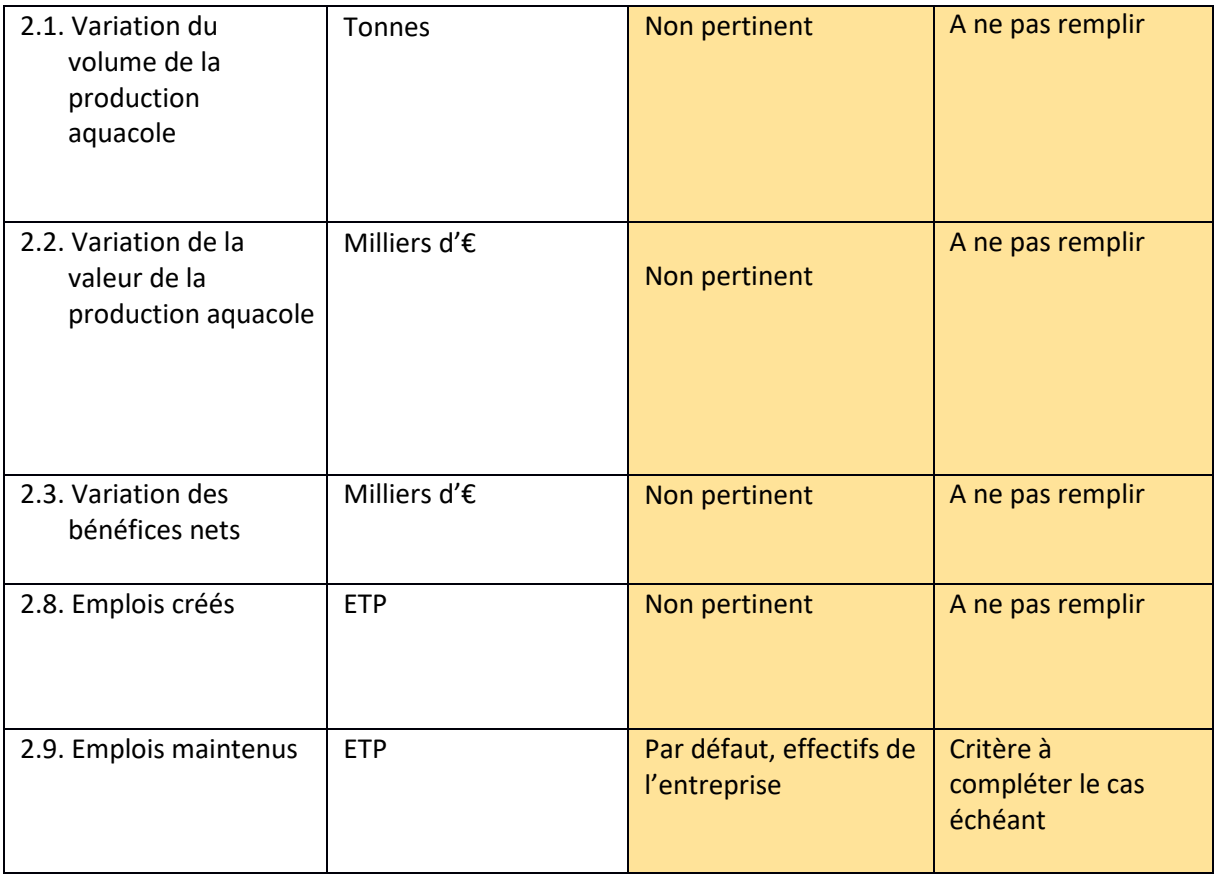

Indiquer également :

 Nombre de travailleurs salariés bénéficiant de l'opération : par défaut, effectifs de l'entreprise.

## Annexe 5 – Pièces complémentaires

<span id="page-8-0"></span>Les pièces suivantes sont requises dans la constitution du dossier, en sus des pièces justificatives présentes dans le formulaire de demande d'aide FEAMP :

- **-** Pour les exploitants qui ne possède pas un code NAF 03.2, document justifiant que le chiffre d'affaires provenant de la vente des produits aquacoles (à tout stade d'élevage et selon tout type de transformation et de présentation) représente au moins 80 % du chiffre d'affaires total : attestation d'un expert-comptable
- **-** Pour les exploitants dont la comptabilité est attestée par un centre de gestion ou un expert-comptable, le cas échéant, données de chiffre d'affaires aquacoles sur la période du 1<sup>er</sup> février au 31 décembre pour les années 2020 à 2015 attestée par le centre de gestion ou un expert-comptable
- **-** Pour les exploitants au forfait fiscal qui n'ont pas de comptabilité certifié : déclarations d'impôt des années 2020 à 2015 et notification du forfait par l'administration
- **-** Pour justifier de la situation de l'exploitant par rapport aux cotisations sociales et patronales : attestation d'exonérations et/ou de réductions de cotisations sociales et patronales
- **-** Pour les exploitants qui ont perçu des aides Covid-19 de la part des collectivités territoriales : document justifiant le montant de l'aide de crise perçue par la collectivité territoriale (commune, intercommunalité, département, région)
- **-** Pour justifier de la situation de l'exploitant par rapport au fonds de solidarité : attestation

de situation (obtention ou refus) par rapport au fonds de solidarité (copie du courriel d'acceptation du dossier ou copie d'écran du relevé de compte attestant du virement) ou attestation du demandeur indiquant ne pas avoir sollicité le fonds de solidarité ou ne pas l'avoir obtenu

- **-** Pour justifier de la situation de l'exploitant par rapport à l'indemnisation de l'activité partielle, copie des demandes d'indemnisation d'activité partielle de l'entreprise, ou attestation de non versement de l'activité partielle pour le chef d'entreprise délivré par la DIRECCTE
- **-** Pour les exploitants qui ne peuvent justifier de cinq années de chiffres d'affaires avant 2020 du fait de leur récente installation, document justifiant de la date d'installation : attestation de l'organisme de protection sociale MSA ou ENIM indiquant la première date d'installation en tant que chef d'exploitation

# 2.Demande de paiement

<span id="page-9-1"></span><span id="page-9-0"></span>Une demande de paiement doit être déposée pour tout paiement.

# 2.1. Formulaire de demande de paiement

Le formulaire de demande de paiement se trouve sur le site Europe en France [: https://www.europe](https://www.europe-en-france.gouv.fr/fr/programmes-europeens-2014-2020/le-programme-national-feamp)[en-france.gouv.fr/fr/programmes-europeens-2014-2020/le-programme-national-feamp.](https://www.europe-en-france.gouv.fr/fr/programmes-europeens-2014-2020/le-programme-national-feamp) Cliquer sur « € Demander le paiement de l'aide ». L'encart « Demander le paiement de l'aide » apparaît sur la droite et le formulaire de demande de paiement est le premier document proposé au téléchargement. Il peut être complété informatiquement selon la méthode suivante :

#### **Remplissage et signature de formulaires PDF**

Pour permettre le remplissage d'un formulaire PDF dans Adobe Acrobat Reader DC, il faut d'abord aller dans le menu de la colonne de droite, et cliquer sur « remplir et signer ».

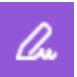

Une fois cet outil sélectionné, il est possible de compléter tous les champs requis. Le texte saisi peut être adapté au format des cases du formulaire. Il est possible de changer la taille de la police, ou de redimensionner la zone de saisie.

1. Identification du demandeur : à remplir intégralement

2. Identification de l'opération et numéro d'ordre de la demande : Intitulé de l'opération : « Mesures de santé publique en conséquence de la propagation de la Covid-19 »

3.Coordonnées du compte bancaire sur lequel le versement de l'aide et demandé A remplir uniquement si le compte bancaire diffère de celui mentionné dans la demande d'aide.

#### 4.Dépenses réalisées

Le montant des dépenses présentées n'étant pas une donnée pertinente pour cette mesure, compléter avec le montant d'aide conventionné.

#### 5.Liste des pièces fournir

Cocher les pièces suivantes qui sont à fournir (certaines ont déjà été fournies auparavant):

- exemplaire original du présent formulaire de demande de paiement complété et signé
- annexes 1,2 et 3 de la demande de paiement
- Extrait Kbis ou Siren/Siret de moins de trois mois
- RIB, à fournir uniquement si ce dernier a été modifié dans le formulaire de demande de paiement
- Preuve du respect de l'engagement de faire de la publicité de la participation européenne dans le respect des dispositions de la décision attributive de l'aide

6.Engagements et signature : à remplir intégralement et à signer

# <span id="page-10-0"></span>2.2. Annexes relatives à la demande depaiement

Les annexes relatives à la demande de paiement sont en ligne sur le site Europe en France : [https://www.europe-en-france.gouv.fr/fr/programmes-europeens-2014-2020/le-programme-national](https://www.europe-en-france.gouv.fr/fr/programmes-europeens-2014-2020/le-programme-national-feamp)[feamp.](https://www.europe-en-france.gouv.fr/fr/programmes-europeens-2014-2020/le-programme-national-feamp) Elles se trouvent en bas de la page : cliquer sur le « + » au niveau de « mesures nationales » et sur le « + » au niveau de « mesure 55.1.b : mesures de santé publique », qui rassemble les documents liés à la mesure. Les annexes sont à remplir sur Excel afin de profiter directement des formules pré-rentrées.

#### <span id="page-10-1"></span>Annexe 1 – Indemnisation

- Identification du demandeur : à remplir
- Identification de l'opération :

Libellé de l'opération : déjà complété

Indiquer votre numéro OSIRIS

- Exercice au cours duquel les activités ont été suspendues : déjà complété
- Montant indemnisable : saisir le montant indemnisable de l'annexe 2 ressources prévisionnelles de la **demande d'aide** (cellule C19).

#### Annexe 2 – Ressources perçues

<span id="page-10-2"></span>Compléter la cellule C12 avec le montant de l'aide conventionné. Pour le reste, les calculs se font automatiquement pour le calcul des aides publiques.

Le tableau « Financements publics perçus dans le cadre de l'opération » est à remplir, en complétant avec les aides et subventions perçues au titre de la crise sanitaire : fonds de solidarité (national et régional), les indemnisations d'activité partielle, les exonérations et réductions de cotisations, les aides des collectivités territoriales.

# Annexe 3 – Livrables & indicateurs

<span id="page-11-0"></span>Compléter l'indicateur de résultat « 2.9 Emplois maintenus ».

Indiquer également :

 Nombre de travailleurs salariés bénéficiant de l'opération : par défaut, effectifs de l'entreprise.

Dater et signer.